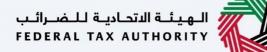

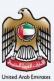

# إمــارات تـاكـس **ΞΜΛRΛΤΛΧ**

#### Corporate Tax De-Registration - Taxpayer User Manual

Date: 25 July 2023

#### Private and Confidential

This document contains information which is confidential and proprietary to the Federal Tax Authority. Any dissemination, distribution, copying, use of or reliance upon the confidential and proprietary information contained herein is unauthorized and strictly prohibited.

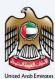

#### Navigating through EmaraTax

The Following Tabs and Buttons are available to help you navigate through this process

| Button                              | Description                                                                                                    |
|-------------------------------------|----------------------------------------------------------------------------------------------------|
| In the Portal                       |                                                                                                    |
| 💮 User types                        | This is used to toggle between various personas within the user profile such<br>as Taxable Person, Tax Agent, Tax Agency, Legal Representative etc |
| Ŋ                                   | This is used to enable the Text to Speech feature of the portal                                                                                    |
| عربي English                        | This is used to toggle between the English and Arabic versions of the portal                                                                       |
| -A A +A                             | This is used to decrease, reset, and increase the screen resolution of the user interface of the portal                                            |
| A Manage Account                    | This is used to manage the user profile details such as the Name, Registered Email Address, Registered Mobile Number, and Password                 |
| U Log Out                           | This is used to log off from the portal                                                                                                    |
| In the Business Process application |                                                                                                    |

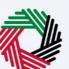

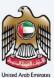

| Button        | Description                                                                                                    |
|---------------|----------------------------------------------------------------------------------------------------|
| Previous Step | This is used to go the Previous section of the Input Form                                                                                                    |
| Next Step     | This is used to go the Next section of the Input Form                                                                                                    |
| Save as Draft | This is used to save the application as draft, so that it can be completed later                                                                                                    |
| 2             | This menu on the top gives an overview of the various sections within the<br>form. All the sections need to be completed in order to submit the<br>application for review. The current section is highlighted in Blue and the<br>completed sections are highlighted in green with a check |

The Federal Tax Authority offers a range of comprehensive and distinguished electronic services in order to provide the opportunity for taxpayers to benefit from these services in the best and simplest ways.

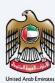

#### **Table of Contents**

| Document Control Information      | 2 |
|-----------------------------------|---|
| Navigating through EmaraTax       | 2 |
| Table of Contents                 | 4 |
| Introduction                      | 5 |
| Login to EmaraTax                 | 6 |
| EmaraTax Taxable Person Dashboard |   |
| De-Register                       |   |
| Instructions and Guidelines       |   |
| De-Registration information       |   |
| Add Buyer/Transferee              |   |
| Review and Declaration            |   |
| Post Application Submission       |   |
| Correspondences                   |   |

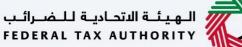

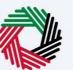

## Introduction

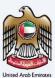

#### الـهـيئـة الاتحاديـة لـلـضـرائـب FEDERAL TAX AUTHORITY

This manual is prepared to help a Taxpayer navigate through the Federal Tax Authority EmaraTax portal and submit their Corporate Tax De-Registration application. A Taxpayer is eligible or is required to apply to the FTA to De-Register from Corporate Tax based on the following criteria:

- Cessation of Business
- Sale of Business
- Merger of Business
- Redomiciliation of Business
- Any other reasons for Corporate Tax purposes.

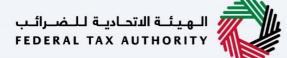

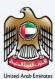

## Login to EmaraTax

| ΞΜΛRΛΤΛΧ                                                                 |                                         |                  | FEDERAL TAX AUT                   | HORITY NE     |         | <b>3</b> |     |
|--------------------------------------------------------------------------|-----------------------------------------|------------------|-----------------------------------|---------------|---------|----------|-----|
| ۵                                                                        |                                         |                  | なり                                | عربي          | -A      | <b>A</b> | +4  |
|                                                                          |                                         |                  | Are you a                         | n existing e- | Service | s user   | ? 1 |
|                                                                          | Welcom                                  | e to Federal Tax | Authority EmaraTax                |               |         |          |     |
|                                                                          |                                         | Login            |                                   |               |         |          |     |
|                                                                          | Login with your                         | E-mail           |                                   |               |         |          |     |
|                                                                          | E-mail Address                          |                  | 1000                              |               |         |          |     |
| Don't have an account?                                                   | adwait@pp.com                           |                  | login with U                      | AE PASS       | ;       |          |     |
| Doint nuve an account.                                                   | Password                                |                  | UAE Pass is a single trusted di   |               |         |          |     |
| If you do not already have an account with the<br>FTA please signup here |                                         | ۲                | all citizens, residents to United | d Arab Emira  | tes     |          |     |
|                                                                          | Forgot password?<br>Enter Security Code |                  |                                   |               |         | Ľ        | 1   |
| Sign Up                                                                  | 799462                                  | 0                |                                   |               |         |          |     |
|                                                                          |                                         |                  |                                   |               |         |          |     |
|                                                                          | Login                                   |                  |                                   |               |         |          |     |
| Got any question on the new system?<br>Read the FAQs                     |                                         |                  |                                   |               |         | ASK      |     |

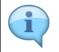

You can login into the EmaraTax account using your login credentials or using UAE Pass. If you have forgotten your password, you can use the 'Forgot password' feature to reset your password.

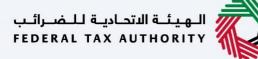

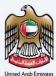

| امسارات تساکسیں<br>EMARATAX                                              |                                         |                            | الهيلة الاتحادية للمسراليب<br>FEDERAL TAX AUTHORITY |         |  |  |  |  |
|--------------------------------------------------------------------------|-----------------------------------------|----------------------------|-----------------------------------------------------|---------|--|--|--|--|
| ۵                                                                        |                                         |                            | -۸ عربي (¢                                          | A +A    |  |  |  |  |
|                                                                          |                                         |                            | Are you an existing e-Services                      | user? 🔻 |  |  |  |  |
|                                                                          | Welco                                   | me to Federal Tax<br>Login | Authority EmaraTax                                  |         |  |  |  |  |
|                                                                          | Login with you                          | ur E-mail                  |                                                     |         |  |  |  |  |
| Denth being an annuals                                                   | adwait@pp.com                           |                            | Cogin with UAE PASS                                 |         |  |  |  |  |
| Don't have an account?                                                   | Password                                |                            | UAE Pass is a single trusted digital identity for   |         |  |  |  |  |
| If you do not already have an account with the<br>FTA please signup here |                                         | ۲                          | all citizens, residents to United Arab Emirates     |         |  |  |  |  |
|                                                                          | Forgot password?<br>Enter Security Code |                            |                                                     | *       |  |  |  |  |
| Sign Up                                                                  | 799462                                  | 0                          |                                                     |         |  |  |  |  |
|                                                                          | Login                                   |                            |                                                     |         |  |  |  |  |
| Got any question on the new system?<br>Read the FAQs                     |                                         |                            | E A                                                 | SK US   |  |  |  |  |

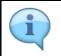

If you wish to login via UAE Pass, you will be redirected to UAE Pass portal. On successful UAE Pass login, you will be redirected back to the EmaraTax online user dashboard.

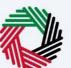

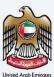

| Image: Control of the control of the con            | and the |
|----------------------------------------------------------------------------------------------------|---------|
| OTHER SERVICES     Image: Notice Reserves     Image: Create New Taxable Person Profile     Profile Name in English      Profile Name in Arabic   Profile Name in English   Profile Name in Arabic   Profile Name in English   Profile Name in Arabic   Profile Name in English   Profile Name in Arabic   Profile Name in English   Profile Name in Arabic   Profile Name in English   Profile Name in Arabic   Profile Name in English   Profile Name in Arabic   Profile Name in English   Profile Name in Arabic   Profile Name in English   Profile Name in Arabic   Profile Name in English   Profile Name in Arabic   Profile Name in English   Profile Name in Arabic   Profile Name in English   Profile Name in Arabic   Profile Name in English   Profile Name in Arabic   Profile Name in English   Profile Name in English Profile Name in Arabic Profile Name in Arabic                                                                                                    | +A      |
| I Create New Taxable Person Profile   I Create New Taxable Person Profile     Profile Name in English   Profile Name in Arabic   Profile Name in English   Profile Name in Arabic   Profile Name in English   Profile Name in Arabic   Profile Name in English   Profile Name in Arabic   Profile Name in English   Profile Name in Arabic   Profile Name in English   Profile Name in Arabic   Profile Name in English   Profile Name in Arabic   Profile Name in English   Profile Name in Arabic   Profile Name in Arabic   Profile Name in Arabic Profile Name in Arabic <                                                                                                    |         |
| Profile Name in English Profile Name in Anabic  Profile Name in English Profile Name in Anabic  Profile Name in Anabic Profile Name in Anabic  Profile Name in Anabic Profile Name in Anabic Profile Name in Anabic Profile Na |         |
| Uploed Taxable Person Logo (Optional)  Add Drag files here Max File Size : S MB Formats : JPCG, JPG, PNG Maximum number of Files : 1  Taxable Person List                                                                                                    |         |
| Uploed Taxable Person Logo (Optional)  Add Drag files here Max File Size : S MB Formats : JPCG, JPG, PNG Maximum number of Files : 1  Taxable Person List                                                                                                    |         |
| Upload Tarable Person List  Taxable Person List  Taxable Person List                                                                                                    |         |
| 1     Add     Dreg files here       Max File Size 15 MD     Formats 1.JPEG, JPG, PNG     Maximum number of files 1                                                                                                    |         |
| Max File Size : S MB     Formats: JPEG, JPG, FNG       Maximum number of Files : 1                                                                                                    |         |
|                                                                                                    |         |
|                                                                                                    |         |
|                                                                                                    |         |
| Search by Tull mber of Taxable Person Search                                                                                                    | 3       |
|                                                                                                    |         |
|                                                                                                    |         |
| User 2                                                                                                    |         |
| Varue en Varue en est                                                                                                    |         |
|                                                                                                    | 1       |
| QUICK LINKS OTHER LINKS OUR LOCATION                                                                                                    | _       |
|                                                                                                    |         |

| Step | Action                                                                                                    |
|------|----------------------------------------------------------------------------------------------------|
| (1)  | On successful login, the Taxable Person list screen is displayed. It displays the list of the Taxable Person linked to your EmaraTax user profile. |

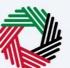

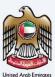

| الهيئة التحانية للضرائب<br>FEDERAL TAX AUTHORITY |   |                                      |                    |           |             |                       |     |                               |    |             |    |        |        | ٢    |
|--------------------------------------------------|---|--------------------------------------|--------------------|-----------|-------------|-----------------------|-----|-------------------------------|----|-------------|----|--------|--------|------|
| ct.training@fta.com                              | ~ | Q What are you looking for?          |                    |           |             |                       |     |                               |    | 🛞 User Type | \$ | عربي   | -A     | A +A |
|                                                  | ≡ | Home                                 |                    |           |             |                       |     |                               |    |             |    |        |        |      |
| OTHER SERVICES                                   |   | 🛱 Create New Taxable Pers            | son Profile        |           |             |                       |     |                               |    |             |    |        |        | -    |
| my correspondence                                |   | Profile Name in English              |                    |           |             |                       | Pro | ofile Name in Arabic          |    |             |    |        |        |      |
|                                                  |   |                                      |                    |           |             |                       |     |                               |    |             |    |        |        |      |
|                                                  |   | Preferred Language                   |                    |           |             |                       | Pre | eferred Communication Channel |    |             |    |        |        | _    |
|                                                  |   |                                      |                    |           |             | ~                     |     |                               |    |             |    |        |        | ~    |
|                                                  |   | Upload Taxable Person Logo (Optio    | nal)               |           |             |                       |     |                               |    |             |    |        | Create | - 1  |
|                                                  |   | <u>↑</u> Add<br>Max File Size : 5 MB | Formats : JPEG, JF | Drag file |             | m number of files : 1 |     |                               |    |             |    |        | create | - 1  |
|                                                  |   |                                      |                    |           |             |                       |     |                               |    |             |    |        |        |      |
|                                                  |   | Taxable Person List                  |                    |           |             |                       |     |                               |    |             |    |        |        |      |
|                                                  |   | Q Search by TRN Number or Tax        | -his Derese        |           |             |                       |     |                               |    |             |    | Search |        | *    |
|                                                  |   | Search by TRN Number or Tax          | able Person        |           |             |                       |     |                               |    |             |    | Search | '      | - 1  |
|                                                  |   |                                      |                    |           |             |                       |     |                               |    |             |    |        |        |      |
|                                                  |   | User 1                               |                    |           | 9           | User 2                |     |                               |    |             |    |        |        |      |
|                                                  |   | View                                 | <u></u>            | •••       | View        |                       |     | •••                           |    |             |    |        |        | *    |
|                                                  |   |                                      |                    |           | QUICK LINKS |                       |     | OTHER LINKS                   | 01 | IR LOCATION |    |        |        |      |
|                                                  |   |                                      | ·                  |           | WOICK LINKS |                       | _   | OTHER LINKS                   | 00 | RECENTION   | _  | _      |        | _    |
|                                                  |   |                                      |                    |           |             |                       |     |                               |    |             |    |        |        |      |

| Step | Action                                                                                 |
|------|----------------------------------------------------------------------------------------|
| (1)  | Select the Taxable Person from the list and click <b>'View'</b> to open the dashboard. |

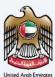

## **EmaraTax Taxable Person Dashboard**

| امارات تاکس<br>EMARATAX |                             |                                 |      | سرائنې<br>FED2 | الهيلة التحادية للض<br>RAL TAX AUTHORITY | 2       |
|-------------------------|-----------------------------|---------------------------------|------|----------------|------------------------------------------|---------|
| e adwait@pp.com ~       | Q What are you looking for? |                                 |      | () User Type 🖾 | عربي (                                   | -A A +A |
| ≡                       | Home > TS01 RECREATE        |                                 |      |                |                                          |         |
| 🔝 номе                  | Required Actions            | most Used Services              |      |                |                                          |         |
| III TSOI RECREATE V     | Due Date Description        | Corporate Income Tax Registrati | tion |                |                                          | >       |
| S <sup>%</sup> VAT      | No data                     |                                 |      |                |                                          |         |
| EXCISE TAX              |                             |                                 |      |                |                                          |         |
| MY PAYMENTS             |                             |                                 |      |                |                                          |         |
| MY CORRESPONDENCE       |                             |                                 |      |                |                                          |         |
| 8 USER AUTHORIZATION    | Registration Overview       |                                 |      |                | Customize View                           | $\sim$  |
| OTHER SERVICES          | Value Added Tax             | Tax Group                       | Exci | ise Tax        |                                          |         |
|                         | Not Registered              |                                 | No   | ot Registered  |                                          |         |
|                         | Register                    | Register                        |      | Register       |                                          | $\star$ |
|                         |                             |                                 |      |                |                                          |         |
|                         | Warehouse Keeper            | Corporate Tax                   |      |                |                                          | *       |
|                         | Not Registered              | TRN :100720612900001            |      |                |                                          | Ę       |
|                         | Register                    | Actions                         |      |                |                                          |         |
|                         | ·· - ·                      |                                 | 1    |                |                                          | $\vee$  |

| Step | Action                                                                                                    |
|------|----------------------------------------------------------------------------------------------------|
| (1)  | Click ' <b>Actions'</b> on the Corporate Tax tile within the Taxable Person Dashboard to initiate the Corporate Tax De-Registration application. |

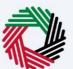

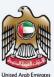

## **De-Register**

| إمــارات تـاكـس<br><b>ΞΜΛRΛTΛΧ</b> |                             |                          | المهولية المتدامية للمسرقيب 酸 الفالي المسرقيب Federal Tax Authority |
|------------------------------------|-----------------------------|--------------------------|---------------------------------------------------------------------|
| 🔮 adwait@pp.com 🗸 🗸                | Q What are you looking for? |                          | ال User Type (ح) عبري (ال -A A +A                                   |
| ≡                                  | Home > TS01 RECREATE        |                          |                                                                     |
| ☆ HOME III TSOI RECREATE ✓         | Value Added Tax             | Tax Group                | Excise Tax                                                          |
| 👸 VAT                              | Not Registered              |                          | Not Registered                                                      |
| EXCISE TAX                         | Register                    | View                     | Register                                                            |
| MY PAYMENTS                        |                             | Amend                    |                                                                     |
| MY CORRESPONDENCE                  | Warehouse Keeper            |                          |                                                                     |
| S USER AUTHORIZATION               | Warehouse Keeper            | Change Corporate Taxe od |                                                                     |
| OTHER SERVICES                     | Not Registered              | Update Bank Details      |                                                                     |
|                                    | Register                    | Actions                  |                                                                     |
|                                    | My Reports                  |                          | M                                                                   |
|                                    | Application Status          | Return Filing Status     | Payment Status                                                      |
|                                    | Approved 1                  | _                        | 0 AED                                                               |
|                                    |                             |                          |                                                                     |
|                                    |                             |                          |                                                                     |
|                                    |                             |                          |                                                                     |
|                                    | Amnesty Dashboard           |                          | _                                                                   |
|                                    |                             |                          |                                                                     |
|                                    |                             |                          |                                                                     |

| Step | Action                                                                        |
|------|-------------------------------------------------------------------------------|
| (1)  | Click 'Deregister' to initiate the Corporate Tax De-Registration application. |

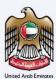

## **Instructions and Guidelines**

| 0 | adwalt@pp.com V Q What are you looking for?                                                       |                                                                                                    | 🛞 User Type | \$ | عربي | ■ -A | A +A |  |  |
|---|---------------------------------------------------------------------------------------------------|----------------------------------------------------------------------------------------------------|-------------|----|------|------|------|--|--|
| ≡ | Home  TS01 RECREATE Corporate Tax De-Registration                                                 |                                                                                                    |             |    |      |      |      |  |  |
|   | Tutorial materials  D Witch Video Interial  Download User Hanail  Content will be available soon  | Required Documents The following is dissipant to help you prepare the documentary requirements that you should have at hand in order to complete the application for Second Second Secon | n:          |    |      |      |      |  |  |
|   | Service Details                                                                                   |                                                                                                    |             |    |      |      |      |  |  |
|   | About the Service                                                                                 |                                                                                                    |             |    |      |      |      |  |  |
|   | Use this service to deregister yourself from Corporate Tax and deactivate your Corporate Tax TRN. |                                                                                                    |             |    |      |      |      |  |  |
|   | Eligibility Criteria                                                                              |                                                                                                    |             |    |      |      |      |  |  |
|   | Service Steps                                                                                     |                                                                                                    |             |    |      |      | >    |  |  |
|   | FAQs                                                                                              |                                                                                                    |             |    |      |      | *    |  |  |
|   | I confirm that I have read the above instructions and guidelines                                  |                                                                                                    |             |    |      |      |      |  |  |
|   | Back                                                                                              |                                                                                                    |             |    |      | Star | rt   |  |  |

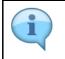

The 'Instructions and Guidelines' page is designed to help you understand certain important requirements relating to Corporate Tax De-Registration in the UAE. It also provides guidance on what information you should have in hand when you are completing the De-Registration application.

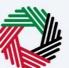

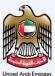

| ٦E | امارات تـاكـس<br>MARATAX                                                                          |                                                                                                    |             | ة للخسرائيب<br>FEDERAL Ti | يئة الاتحادية<br>AX AUTHOR | :: 💸 |      |  |  |
|----|---------------------------------------------------------------------------------------------------|----------------------------------------------------------------------------------------------------|-------------|---------------------------|----------------------------|------|------|--|--|
| Θ. | dwait@pp.com v Q What are you looking for?                                                        |                                                                                                    | 🕘 User Type | \$                        | عربي                       | -A   | A +A |  |  |
| ≡  | Home  TS01 RECREATE Corporate Tax De-Registration                                                 |                                                                                                    |             |                           |                            |      |      |  |  |
|    | Tutorial materials                                                                                | Required Documents           The following is designed to help you prepare the documentary requirements that you should have at hand in order to complete the application form:           ** Documentary evidence proving the Sale of the business           Regret of business           ** Bordenicitation of the business           ** documentary evidence proving the Merger of the business           ** documentary evidence proving the Merger of the business           ** documentary evidence proving the Merger of the business           Creation of business           ** documentary evidence proving the Re-domiciliation of the business           Creation of business           Outside           ** documentary evidence proving the Re-domiciliation of the business           Creation of Documentary evidence proving the documentary evidence proving the documentar |             |                           |                            |      |      |  |  |
|    | Service Details                                                                                   |                                                                                                    |             |                           |                            |      |      |  |  |
|    | About the Service                                                                                 |                                                                                                    |             |                           |                            |      |      |  |  |
|    | Use this service to deregister yourself from Corporate Tax and deactivate your Corporate Tax TRN. |                                                                                                    |             |                           |                            |      |      |  |  |
|    | Elipbility Criteria                                                                               |                                                                                                    |             |                           |                            |      |      |  |  |
|    | Service Steps                                                                                     |                                                                                                    |             |                           |                            |      | >    |  |  |
|    | FAQs                                                                                              |                                                                                                    |             |                           |                            |      |      |  |  |
|    | I confirm that I have read the above instructions and guidelines                                  |                                                                                                    |             |                           |                            |      |      |  |  |
|    | Back                                                                                              |                                                                                                    |             |                           |                            | Sta  | rt   |  |  |

| Step | Action                                                                                                    |
|------|----------------------------------------------------------------------------------------------------|
| (1)  | <ul> <li>A screen will appear with instructions and guidelines.</li> <li>Read the instructions and guidelines for Corporate Tax De-Registration and mark the checkbox to confirm.</li> </ul> |

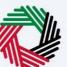

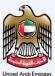

|                                                                                                    | TAX AUTHORITY | 2    |  |  |  |  |  |  |
|----------------------------------------------------------------------------------------------------|---------------|------|--|--|--|--|--|--|
| 😧 skvetkiepscom 🗸 🔍 What are you locking for?                                                                                                    | 🗛 🔳 عربي      | A +A |  |  |  |  |  |  |
| Homa + TIGITECEEATE + Corporate Tax De-Registration                                                                                                    |               |      |  |  |  |  |  |  |
| Image: Transmission of the second provide the second provide the second provi |               |      |  |  |  |  |  |  |
| Service Details                                                                                                    |               |      |  |  |  |  |  |  |
| About the Service                                                                                                    |               | 0    |  |  |  |  |  |  |
| Use this service to deregister yourself from Corporate Tax and deactivate your Corporate Tax TRN.                                                                                                    |               |      |  |  |  |  |  |  |
| Eligibility Criteria                                                                                                    |               | >    |  |  |  |  |  |  |
| Service Stops                                                                                                    |               | >    |  |  |  |  |  |  |
| FAGs                                                                                                    |               |      |  |  |  |  |  |  |
| I confirm that I have read the above instructions and guidelines                                                                                                    |               |      |  |  |  |  |  |  |
| Back                                                                                                    | Start         | t    |  |  |  |  |  |  |

| Step | Action                                                                           |
|------|----------------------------------------------------------------------------------|
| (1)  | Click ' <b>Start'</b> to initiate the Corporate Tax De-Registration application. |

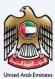

## **De-Registration information**

| Exting & ISOI RECEILER & Corporate Tax De-Registration  Corporate Tax De-Registration  Corporate Tax De-Registration  Co-  De-Registration Details  Tex  Io0720612060000  Entity Type Entity Type Entity Sub-Type                                                                                                    | ΞM         | امارات تاکس<br>NRATAX                           |   |                                  |             | للخصرائين<br>FEDERAL 1 | لية التحاديثة ا<br>AX AUTHO | 🖏  | )       |
|----------------------------------------------------------------------------------------------------|------------|-------------------------------------------------|---|----------------------------------|-------------|------------------------|-----------------------------|----|---------|
| Corporate Tax De-Registration Corporate Tax De-Registration Corpor | e adw      | rait@pp.com v Q What are you looking for?       |   |                                  | 🛞 User Type | \$                     | عربي                        |    | A +A    |
| Image: Second Second                  | ≡ н        | ome  TS01RECREATE Corporate Tax De-Registration |   |                                  |             |                        |                             |    |         |
| De-Registration Details      TRN      Entry Sub-Type      Entry Sub-Type      Legal Name in Analyci      Legal Name in Analyci      Legal Name in Analyci      Legal Name in Analyci      Legal Name in Analyci                                                                                                    | <b>a c</b> | Corporate Tax De-Registration                   |   |                                  |             |                        |                             |    |         |
| TRN                                                                                                    |            |                                                 |   |                                  |             |                        | Review ar                   |    | ]       |
| Entity Type Entity Sub-Type Entity Sub-Type Use Total Stock Company Laced Name In Analysis                                                                                                    |            | TRN                                             |   |                                  |             |                        |                             |    |         |
| Legal None Is Follob Lead None Is Follob                                                                                                    |            | 100720812900001                                 |   |                                  |             |                        |                             |    |         |
| Legal Name in Fralleh                                                                                                    |            |                                                 |   |                                  |             |                        |                             |    | •       |
| Legal Name in English Legal Name in Arabic                                                                                                    |            | Legal Person                                    |   | UAE Public Joint Stock Company   |             |                        |                             |    |         |
| 1 B                                                                                                    |            | Legal Name in English                           |   | Legal Name in Arabic             |             |                        |                             |    | _       |
|                                                                                                    |            | 1                                               |   |                                  |             |                        |                             |    | 1       |
|                                                                                                    |            |                                                 |   |                                  |             |                        |                             |    |         |
| Date of Cessation of Business Activity Rearon for Cessation of Business                                                                                                    |            |                                                 | - | Reason for Cessation of Business |             |                        |                             |    |         |
|                                                                                                    |            |                                                 |   |                                  |             |                        |                             |    |         |
|                                                                                                    |            |                                                 |   |                                  |             |                        |                             |    | Ę       |
| Previous Step Cuncel Save as Draft Next Step                                                                                                    | Prev       | ious Step                                       |   | Cance                            | i           | Save as Dr             | vaft                        | Ne | ct Step |

| i | <ul> <li>The application has been divided into two sections, each section being represented in the progress bar. The current section will get highlighted in blue color on the progress bar. As you move to the next steps, the completed sections will get highlighted in green color.</li> <li>In order to move from one section to the next, all mandatory fields of the current section must be entered. The fields which are optional are marked as optional next to the field name.</li> <li>You are requested to ensure that the documents submitted, supports the information entered by you in the application. This would help to avoid any rejection or resubmission of the application later.</li> <li>The taxpayer Corporate Tax registration details are pre-populated in the De-Registration application.</li> </ul> |
|---|----------------------------------------------------------------------------------------------------|
|---|----------------------------------------------------------------------------------------------------|

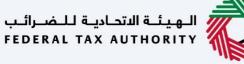

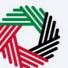

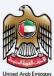

|   | إمـــارات تاكــس<br>EMARATAX                         |                                 |             | للخسراليب<br>FEDERAL T | هيئة التحادية<br>AX AUTHORIT | <b>i</b> |      |
|---|------------------------------------------------------|---------------------------------|-------------|------------------------|------------------------------|----------|------|
| 9 | adwalt@pp.com v Q What are you looking for?          |                                 | 🔕 User Type | \$                     | عربي                         | -A       | A +A |
| ≡ | Home > TS01 RECREATE > Corporate Tax De-Registration |                                 |             |                        |                              |          |      |
| ۵ | Corporate Tax De-Registration                        |                                 |             |                        |                              |          |      |
|   |                                                      |                                 |             |                        | 2                            |          |      |
|   | De Resistation<br>Details                            |                                 |             |                        | Review and<br>Declaration    |          |      |
|   | De-Registration Details                              |                                 |             |                        |                              |          |      |
|   | 100720612900001                                      |                                 |             |                        |                              |          |      |
|   | Entity Type Ent                                      | ntity Sub-Type                  |             |                        |                              |          | _    |
|   | Legal Person U                                       | UAE Public Joint Stock Company  |             |                        |                              |          | 0    |
|   | Logal Name in English                                | egal Name in Arabic             |             |                        |                              |          | . *  |
|   | 1                                                    |                                 |             |                        |                              |          |      |
|   |                                                      | eason for Cessation of Business |             |                        |                              |          |      |
|   | 01/01/2021                                           |                                 |             |                        |                              | `        |      |
|   | <u> </u>                                             |                                 |             |                        |                              |          | Ę    |
|   | Previous Step                                        | Cancel                          |             | Save as Dr             | aft                          | Next 9   | Step |
|   |                                                      |                                 |             |                        |                              |          |      |

| Step | Action                                                          |
|------|-----------------------------------------------------------------|
| (1)  | Enter the 'Date of Cessation of Business or Business Activity'. |

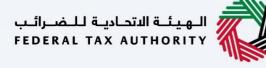

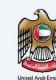

|                                                    | regeni taxatikari 🖏 🔯                                                                                                    |
|----------------------------------------------------|----------------------------------------------------------------------------------------------------|
| 😧 adwalt@pp.com v Q What are you looking for?      | ② User Type 【) عدي (↓) عدي الله حمد الله عدي الله عدي الله عدي الله عدي الله عدي الله عدي الله الله الله عدي الله عدي الله عدي الله الله الله الله الله الله الله الل |
| Home  TS01 RECREATE  Corporate Tax De-Registration |                                                                                                    |
| Corporate Tax De-Registration                      |                                                                                                    |
|                                                    | 2                                                                                                    |
| De-Registration                                    | Review and                                                                                                    |
| Details                                            | Declaration                                                                                                    |
| Be Besteries Betally                               |                                                                                                    |
| De-Registration Details                            |                                                                                                    |
| 100720612900001                                    |                                                                                                    |
|                                                    |                                                                                                    |
| Entity Type                                        | Entity Sub-Type UAE Public Joint Stock Company                                                                                                    |
| Legal Person                                       | UKE Public Jolin alock Company                                                                                                    |
| Legal Name in English                              | Legal Name in Arabic                                                                                                    |
| 1                                                  | 1 *                                                                                                    |
|                                                    |                                                                                                    |
| Date of Cessation of Business/Business Activity    | Reason for Cessation of Business                                                                                                    |
| 01/01/2021                                         | × *                                                                                                    |
|                                                    |                                                                                                    |
| Previous Step                                      | Cancel Sove as Draft Next Step                                                                                                    |
|                                                    |                                                                                                    |

| Step | Action                                                            |
|------|-------------------------------------------------------------------|
| (1)  | Select the 'Reason for Cessation of Business' from the drop down. |

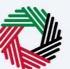

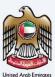

| = | امارات تاکس<br>EMARATAX                              |   |                       |             | تحاديثة للخصرائب<br>FEDERAL TAX AU | al kilaal 🥡 |        |
|---|------------------------------------------------------|---|-----------------------|-------------|------------------------------------|-------------|--------|
| 0 | g adwait@pp.com v Q What are you looking for?        |   |                       | 🔕 User Type | عربي (¢⊅                           |             | A +A   |
| ≡ | Home > TS01 RECREATE > Corporate Tax De-Registration |   |                       |             |                                    |             |        |
| ۵ | Corporate Tax De-Registration                        |   |                       |             |                                    |             |        |
|   |                                                      |   |                       |             |                                    | 2           |        |
|   | De-Registration                                      |   |                       |             | Revie                              | w and       |        |
|   | Details                                              |   |                       |             | Deck                               | aration     |        |
|   | De-Registration Details                              |   |                       |             |                                    |             |        |
|   | TRN                                                  |   |                       |             |                                    |             |        |
|   | 100720812900001                                      |   |                       |             |                                    |             |        |
|   | Entity Type                                          |   | Entity Sub-Type       |             |                                    |             |        |
|   | Legal Person                                         |   | Sale of business      |             |                                    |             | 0      |
|   | Logal Name in English                                |   | Merger                |             |                                    |             |        |
|   | 1                                                    |   | Redomiciliation       |             |                                    |             | *      |
|   |                                                      | , | Cessation of business |             |                                    |             |        |
|   | Date of Cessation of Business/Business Activity      |   | Other                 |             |                                    |             |        |
|   | 01/01/2021                                           | Ē | 1                     |             |                                    |             | × *    |
|   |                                                      |   |                       | 2           |                                    |             | Ę      |
|   |                                                      |   |                       | (1)         |                                    |             |        |
|   | Previous Step                                        |   |                       | Cancel      | Save as Draft                      | Nex         | t Step |
|   |                                                      |   |                       |             |                                    |             |        |
|   |                                                      |   |                       |             |                                    |             | _      |

| Step | Action                                  |
|------|-----------------------------------------|
| (1)  | Select the Reason as 'Sale of Business' |

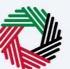

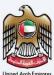

| ٦E         | ارات تاکس<br>MARATAX |                                 |                   |                     |                                  |        |             | دينة للنضبرالنب<br>FEDERAL TAX | الهيانة المتحا<br>AUTHORITY |         |
|------------|----------------------|---------------------------------|-------------------|---------------------|----------------------------------|--------|-------------|--------------------------------|-----------------------------|---------|
| <b>9</b> • | dwait@pp.com         | Vhat are you lo                 | oking for?        |                     |                                  |        | 🛞 User Type | <u>ب</u>                       | -A                          | A +A    |
| =          | Home  TS01 RECR      | REATE  Corporate Tax De-Reg     | istration         |                     |                                  |        |             |                                |                             |         |
| ☆          | Corporate Tax        | De-Registration                 |                   |                     |                                  |        |             |                                |                             |         |
|            | Legal Person         |                                 |                   |                     | UAE Public Joint Stock Company   |        |             |                                |                             |         |
|            | Legal Name in Er     | inglish                         |                   |                     | Legal Name in Arabic             |        |             |                                |                             |         |
|            | 1                    |                                 |                   |                     |                                  |        |             |                                |                             | 1       |
|            |                      |                                 |                   |                     |                                  |        |             |                                |                             |         |
|            | Date of Cessation    | n of Business/Business Activity |                   |                     | Reason for Cessation of Business |        |             |                                |                             |         |
|            | 01/01/2021           |                                 |                   |                     | Sale of business                 |        |             |                                |                             | ~       |
|            | Date of Sale or T    | Transfer of Business            |                   |                     |                                  |        |             |                                |                             |         |
|            | 01/01/2021           |                                 |                   |                     |                                  |        |             |                                |                             | 0       |
|            | Buyer/Trans          | sferee Details                  | 1                 |                     |                                  |        |             | 4                              | - Add Buyer/Transf          | ***     |
|            | Entity Type          |                                 | Name              |                     | CT TRN                           |        |             | Actions                        |                             |         |
|            |                      |                                 |                   | No                  | data                             |        |             |                                |                             |         |
|            | Upload Supporti      | ing Documents (Optional)        |                   |                     |                                  |        |             |                                |                             |         |
|            | <u>↑</u>             | . Add                           | Drag files here   |                     |                                  |        |             |                                |                             |         |
|            | Max file             | size: 15 MB                     | Formats: PDF, DOC | Max No. of Files: 3 |                                  |        |             |                                |                             | Ţ       |
| Pr         | revious Step         |                                 |                   | Saving.             | -                                | Cancel |             | Save as Draft                  | Nex                         | rt Step |
|            |                      |                                 |                   |                     |                                  |        |             |                                |                             |         |
|            | Chan                 | Astisus                         |                   |                     |                                  |        |             |                                |                             |         |

| Step | Action                                           |
|------|--------------------------------------------------|
| (1)  | Enter the 'Date of Sale or Transfer of Business' |

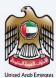

# Add Buyer/Transferee

| ΞM/      | إمـــارات تــاكــس<br>RATAX                    |                   |                     |                                  |             | ة التحادينة للناصرائب<br>FEDERAL TAX AUTH |                    |
|----------|------------------------------------------------|-------------------|---------------------|----------------------------------|-------------|-------------------------------------------|--------------------|
| e adwall | t@pp.com V Q What are you                      | u looking for?    |                     |                                  | 🛞 User Type | عربي ((ټ                                  | 🔳 -A A +           |
| ≡ Hon    | ne  TSOI RECREATE Corporate Tax De-F           | Registration      |                     |                                  |             |                                           |                    |
| 🄝 Co     | rporate Tax De-Registration                    |                   |                     |                                  |             |                                           |                    |
| ***      | Legal Person                                   |                   |                     | UAE Public Joint Stock Company   |             |                                           |                    |
|          | Legal Name in English                          |                   |                     | Legal Name in Arabic             |             |                                           |                    |
|          | 1                                              |                   |                     |                                  |             |                                           | 1                  |
|          |                                                |                   |                     |                                  |             |                                           |                    |
|          | Date of Cessation of Business/Business Activit | 'Y                |                     | Reason for Cessation of Business |             |                                           |                    |
|          | 01/01/2021                                     |                   | <b></b>             | Sale of business                 |             |                                           | ~                  |
|          | Date of Sale or Transfer of Business           |                   |                     |                                  |             |                                           |                    |
|          | 01/01/2021                                     |                   |                     |                                  |             |                                           | 0                  |
|          | Buyer/Transferee Details                       |                   |                     |                                  |             | + Ad                                      | d Buyer/Transferee |
|          | Entity Type                                    | Name              |                     | CT TRN                           |             | Actions                                   |                    |
|          |                                                |                   | No                  | data                             |             |                                           | <b>—</b>           |
|          | Upload Supporting Documents (Optional)         |                   |                     |                                  |             |                                           | *                  |
|          | <u>↑</u> Add                                   | Drag files here   |                     |                                  |             |                                           | E                  |
|          | Max file size: 15 MB                           | Formats: PDF, DOC | Max No. of Files: 3 |                                  |             |                                           |                    |
| Previou  | us Step                                        |                   | Saving              |                                  | Cancel      |                                           |                    |
|          |                                                |                   |                     |                                  |             |                                           |                    |

| Step | Action                          |
|------|---------------------------------|
| (1)  | Click to 'Add Buyer/Transferee' |

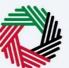

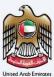

| ٦E         | إمــارات تـاكـس<br>1/17/1/1X |                               |                     |                                |             | التحارية للخسراليب<br>FEDERAL TAX AUT |                 |       |
|------------|------------------------------|-------------------------------|---------------------|--------------------------------|-------------|---------------------------------------|-----------------|-------|
| <b>9</b> a |                              | Q What are you looking for?   |                     |                                | 🔘 User Type | عربي ((‡                              | -A              |       |
| ≡          | Home  TS01 RECREAT           | Corporate Tax De-Registration |                     |                                |             |                                       |                 |       |
| \$         | Corporate Tax De             | Registration                  |                     |                                |             |                                       |                 |       |
|            | Legal Person                 |                               |                     | UAE Public Joint Stock Company |             |                                       |                 |       |
|            | Legal Name in Englis         |                               |                     | Legal Name in Arabic           |             |                                       |                 |       |
|            | B                            | er/Transferee Details         |                     |                                |             | 8                                     |                 | 1     |
|            | Date of Cessati              | Buyer/Transferee Type         | ~                   |                                |             |                                       |                 |       |
|            | Date of Sale or              | Natural Person                |                     |                                |             |                                       |                 |       |
|            |                              | Legal Person                  |                     |                                |             | Add                                   |                 |       |
|            | Buyer/Transfer               | e Details                     |                     |                                |             | + A(                                  | d Buyer/Transfe | ree 🛨 |
|            | Entity Type                  | Name                          |                     | CT TRN                         |             | Actions                               |                 |       |
|            |                              |                               | N                   | o data                         |             |                                       |                 |       |
|            | Upload Supporting D          | cuments (Optional)            |                     |                                |             |                                       |                 | Â     |
|            | Ad                           | Drag files here               |                     |                                |             |                                       |                 | Ę     |
|            | Max file size                | 5 MB Formats: PDF, DOC        | Max No. of Files: 3 |                                |             |                                       |                 | 9     |
| Pr         | evious Step                  |                               |                     | Car                            | cel         | Save as Draft                         | Next            |       |
|            |                              |                               |                     |                                |             |                                       |                 |       |

| Step | Action                   |
|------|--------------------------|
| (1)  | Select 'Natural Person'. |

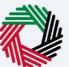

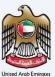

|   | ــارات تــاكــس | إمــ                                           |                      | A 114 JUL 378 |               | <b>i</b> n. ( |   |
|---|-----------------|------------------------------------------------|----------------------|---------------|---------------|---------------|---|
|   | ΜΛRΛΤΛ          | Buyer/Transferee Details                       |                      | $\otimes$     | IORITY        |               |   |
| Θ | adwalt@pp.com   |                                                |                      |               |               |               |   |
| ≡ | Home Mone       | Buyer/Transferee Type                          |                      |               |               |               |   |
| ☆ | Corporate Tax   | Natural Person V                               |                      |               |               |               |   |
|   |                 | First Name in English                          | Last Name in English |               |               |               |   |
|   | Legal Person    | add                                            | add                  | 1             |               |               |   |
|   |                 | 800                                            | agg                  | 1             |               |               |   |
|   | Legal Name in I | First Name in Arabic                           | Last Name in Arabic  |               |               |               |   |
|   | <u> </u>        | الترجمة                                        | الترجمة              | 1             | _             | ينعر          |   |
|   |                 |                                                |                      |               |               |               |   |
|   | Date of Cessati | Is the Buyer/Transferee a resident of the UAE? |                      |               |               |               |   |
|   | 01/01/2021      | Ves No                                         |                      |               |               |               |   |
|   | Date of Sale or | Passport Number                                | Passport Expiry Date |               |               |               |   |
|   | 01/01/2021      |                                                | DD/MM/YYYY           |               |               |               | 0 |
|   |                 | Passport Issuing Country                       |                      |               |               |               |   |
|   | Buyer/Tran      | ~ ~                                            |                      |               | ld Buyer/Tran | sferee        |   |
|   | Entity Type     |                                                |                      |               |               |               |   |
|   |                 | Trade Name in English                          | Trade Name in Arabic |               |               |               |   |
|   | Upload Suppor   |                                                |                      |               |               |               |   |
|   | opload sappor   | Trade License Issuing Authority                | Trade License Number |               |               |               |   |
|   |                 |                                                |                      | 1             |               | G             | Ð |
|   | Max file        |                                                | bbA                  |               |               | G             | Y |
|   | Previous Step   |                                                |                      | is prait      |               |               |   |
|   | nencos otop     |                                                | Garden Save (        |               |               |               |   |

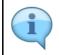

Add Buyer/Transferee Details.

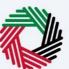

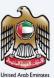

|   | ــارات تــاكــس | إمـــ                                               |                         | الهيلية التحاسة للحم |               | (1) |
|---|-----------------|-----------------------------------------------------|-------------------------|----------------------|---------------|-----|
|   | ΜΛΫΛΤΛ          | Buyer/Transferee Details                            |                         | (ORITY               |               |     |
| 9 | adwait@pp.com   | Is the Buyer/Transferee a resident of the UAE?      |                         |                      |               |     |
| Ξ | Home > TS01 REC | • Yes • No                                          |                         |                      |               |     |
|   | Corporate Tax   | Emirates ID Number                                  | Emirates ID Expiry Date |                      |               |     |
|   | Legal Person    | 199-1991-9918817-7                                  | 01/01/2040              |                      |               |     |
|   |                 | Passport Number                                     | Passport Expiry Date    |                      |               |     |
|   | Legal Name in 1 | PA5SQA656565                                        | 01/01/2040              |                      |               |     |
|   |                 | Passport Issuing Country                            |                         | - 12                 |               |     |
|   | Date of Cessati | Azerbaijan 🗸                                        |                         |                      |               |     |
|   | 01/01/2021      | Trade Name in English                               | Trade Name in Arabic    |                      |               |     |
|   | Date of Sale or | traders                                             | الترجمة                 |                      |               |     |
|   | 01/01/2021      | Trade License Issuing Authority                     | Trade License Number    |                      |               | 0   |
|   |                 | Dubai Gold and Diamond Park 🗸                       | tradersa3232            |                      | er/Transferee |     |
|   | Buyer/Tran      |                                                     |                         | ld Buye              | t/ Transferee | *   |
|   | Entity Type     | Does the Buyer/Transferee have a Corporate Tax TRN? |                         |                      |               |     |
|   |                 | Ves 💿 No                                            |                         |                      |               |     |
|   | Upload Suppor   | Reason for not having a Corporate Tax TRN           |                         |                      |               |     |
|   | 4               | reason                                              |                         | - 15                 |               |     |
|   | Max file        |                                                     |                         | _                    | (             | Ę   |
| _ |                 |                                                     | Add                     |                      |               |     |
|   | Previous Step   |                                                     | Save a                  | as unant 1           | Next Ste      |     |
|   |                 |                                                     |                         |                      |               | _   |

| Step | Action                                              |
|------|-----------------------------------------------------|
| (1)  | Enter all mandatory information and click on 'Add'. |

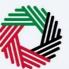

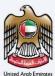

| 1Ξ | ہمارات تاکس<br>MARATAX                          |                                       |   |                                  |             | <del>اه راگ ب</del><br>FEDERAI | الفتحاميـة لـا<br>L TAX AUTI | нояіту 邟         | 8     |
|----|-------------------------------------------------|---------------------------------------|---|----------------------------------|-------------|--------------------------------|------------------------------|------------------|-------|
| 9  | adwait@pp.com - Q What are you loo              | oking for?                            |   |                                  | 🛞 User Type | \$                             | عربي                         | -A               | A +A  |
| ≡  | Home  TS01 RECREATE  Corporate Tax De-Regis     | stration                              |   |                                  |             |                                |                              |                  |       |
| ۵  | Corporate Tax De-Registration                   |                                       |   |                                  |             |                                |                              |                  |       |
|    | cnuty type                                      |                                       | _ | Entity Sub-Type                  |             |                                |                              |                  | - 1   |
|    | Legal Person                                    |                                       |   | UAE Public Joint Stock Company   |             |                                |                              |                  |       |
|    | Legal Name in English                           |                                       |   | Legal Name in Arabic             |             |                                |                              |                  |       |
|    | 1                                               |                                       |   |                                  |             |                                |                              |                  | 1     |
|    |                                                 |                                       |   |                                  |             |                                |                              |                  |       |
|    | Date of Cessation of Business/Business Activity |                                       |   | Reason for Cessation of Business |             |                                |                              |                  |       |
|    | 01/01/2021                                      | E                                     | 1 | Sale of business                 |             |                                |                              |                  | ~     |
|    | Date of Sale or Transfer of Business            |                                       |   |                                  |             |                                |                              |                  |       |
|    | 01/01/2021                                      |                                       |   |                                  |             |                                |                              |                  | 0     |
|    |                                                 |                                       |   |                                  |             |                                |                              |                  |       |
|    | Buyer/Transferee Details                        |                                       |   |                                  |             |                                | + Ad                         | id Buyer/Transfe | ree ★ |
|    | Entity Type                                     | Name                                  |   | CT TRN                           |             | Ac                             | tions                        |                  |       |
|    | Natural Person                                  | bbs bbs                               |   |                                  |             | ***                            |                              |                  |       |
|    | Upload Supporting Documents (Optional)          |                                       |   |                                  |             |                                |                              |                  |       |
|    | ↑ Add/View(1)                                   | Drag files here                       |   |                                  |             |                                |                              |                  |       |
|    | Max file size: 15 MB                            | Formats: PDF, DOC Max No. of Files: 3 |   |                                  |             |                                |                              |                  |       |
| P  | Previous Step                                   |                                       |   | Can                              | :el         | Save as                        | Draft                        | Next             | Step  |
|    |                                                 |                                       |   |                                  |             |                                |                              |                  |       |
|    | Stop Action                                     |                                       |   |                                  |             |                                |                              |                  |       |

| Step | Action                                                                                              |
|------|----------------------------------------------------------------------------------------------------|
| (1)  | After entering the required information, click 'Next Step' to save and proceed to the next section. |

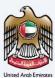

## **Review and Declaration**

|                                                                                  |             | للخصرائب<br>FEDERAL 1 | يئـة التحاديـة<br>AX AUTHOR (AX | #           | 4     | and the |
|----------------------------------------------------------------------------------|-------------|-----------------------|---------------------------------|-------------|-------|---------|
| 9 adwait@pp.com v Q What are you looking for?                                    | 🛞 User Type | \$                    | عربي                            | <b>■</b> -A | A     | +       |
| Home > TSOIRECREATE > Corporate Tax De-Registration                              |             |                       |                                 |             |       |         |
| Corporate Tax De-Registration                                                    |             |                       |                                 |             |       |         |
| · •                                                                              |             |                       | 2                               |             |       |         |
| De Regiuration<br>Details                                                        |             |                       | eview and eclaration            |             |       |         |
| Review and Declaration                                                           |             |                       | Expand All                      | / Collapse  | All   |         |
| Step 1: De-Registration Details                                                  |             |                       |                                 |             | ~     |         |
|                                                                                  |             |                       | Ec                              | sit         |       |         |
| TRN                                                                              |             |                       |                                 |             |       | i       |
| 100720412900001                                                                  |             |                       |                                 |             |       | Ĩ       |
| Entity Type Entity Sub-Type                                                      |             |                       |                                 |             | 7     |         |
| Legal Person UAE Public Joint Stock Company                                      |             |                       |                                 |             |       | 1       |
| Legal Name in English Legal Name in Arabic                                       |             |                       |                                 |             |       |         |
|                                                                                  |             |                       |                                 |             | 14    |         |
|                                                                                  |             |                       |                                 |             |       | ^       |
| Date of Cessation of Business/Business Activity Reason for Cessation of Business |             |                       |                                 |             | E     | )       |
| 0//01/2021 Sale of business                                                      |             |                       |                                 |             | 7     |         |
| ttps://taxpayer-uat.tax.gov.ae/sap/bc/ui5_ui5/sap/zmcf_fmca/index.html?saml      |             | Save as Dr            | aft                             | Si          | abmit |         |

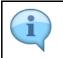

This section highlights all the details entered by you across the application. You are required to review and submit the application.

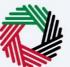

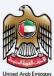

| Ξ | M/      | امارات تـاكـس<br>NRATAX                                           |                                                                  |                      |           |                                                                                                    | للضرائب<br>FEDERAL | ة الفتحاديـة ل<br>HTUA XAT |     |       | -  |
|---|---------|-------------------------------------------------------------------|------------------------------------------------------------------|----------------------|-----------|----------------------------------------------------------------------------------------------------|--------------------|----------------------------|-----|-------|----|
| Θ | adwait  | t@pp.com v Q What are you looking for?                            |                                                                  |                      |           | 🔕 User Type                                                                                                    | <b>(</b> )         | عربي                       | ·-A | . A   | +A |
| ≡ | Hom     | ng  TS01 RECREATE  Corporate Tax De-Registration                  |                                                                  |                      |           |                                                                                                    |                    |                            |     |       |    |
| ۵ | Co      | prporate Tax De-Registration                                      |                                                                  |                      |           |                                                                                                    |                    |                            |     |       |    |
|   |         | Authorized Signatory                                              |                                                                  |                      |           |                                                                                                    |                    |                            |     |       |    |
|   |         | Name in English                                                   | Name in Arabic                                                   | ID Number            | Email ID  |                                                                                                    |                    |                            |     |       |    |
|   |         | or r3                                                             | 342 3432                                                         | PASIWD8              | as@ss.com |                                                                                                    |                    |                            |     |       |    |
|   |         |                                                                   |                                                                  |                      |           |                                                                                                    |                    |                            |     |       |    |
|   |         | Declaration                                                       |                                                                  |                      |           |                                                                                                    |                    |                            |     |       |    |
|   |         | First Name in English                                             |                                                                  | Last Name in English |           |                                                                                                    |                    |                            |     |       | 4  |
|   |         | ad                                                                |                                                                  | bu                   |           |                                                                                                    |                    |                            |     |       | i  |
|   |         | First Name in Arabic                                              |                                                                  | Last Name in Arabic  |           |                                                                                                    |                    |                            |     |       | 4  |
|   |         |                                                                   | 8787                                                             |                      |           |                                                                                                    |                    |                            | 87  | 787   | k  |
|   |         | Country Code                                                      | Mobile Number                                                    | Email                |           |                                                                                                    |                    |                            |     |       |    |
|   |         | +971 ( United Arab Emirates ) Submission Date                     | 788788788                                                        | ADWAIT@PP.COM        |           |                                                                                                    |                    |                            |     |       |    |
|   |         | Submission Date<br>26/04/2023                                     |                                                                  |                      |           |                                                                                                    |                    |                            |     |       |    |
|   |         |                                                                   |                                                                  |                      |           |                                                                                                    |                    |                            |     |       |    |
|   |         | I declare that all information provided on this application is tr | ue, accurate and complete to the best of my knowledge and belief |                      |           |                                                                                                    |                    |                            |     | E     | 2  |
|   |         |                                                                   | 1                                                                |                      |           |                                                                                                    |                    |                            |     | _     |    |
|   | Previou | us Step                                                           | <u> </u>                                                         |                      | Cance     | al de la constante de la constante de la constante de la constante de la constante de la constante de la consta | Save as D          | braft                      | Si  | ubmit |    |
|   |         |                                                                   |                                                                  |                      |           |                                                                                                    |                    |                            |     |       |    |
|   |         |                                                                   |                                                                  |                      |           |                                                                                                    |                    |                            |     |       |    |

| Step | Action                                                                                                    |
|------|----------------------------------------------------------------------------------------------------|
|      | After carefully reviewing all of the information entered on the application, mark the checkbox to declare the correctness of the information provided in the application. |

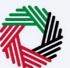

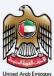

| Ξ | اِمــارات تاكـس<br>EMARATAX وموقع المدمرية المرابع المرابع المرابع المرابع المرابع المرابع المرابع المرابع المرابع المرابع المرابع |                                                             |                                       |                                                                |                                                   |           |             |           | 1    |     |          |
|---|----------------------------------------------------------------------------------------------------|-------------------------------------------------------------|---------------------------------------|----------------------------------------------------------------|---------------------------------------------------|-----------|-------------|-----------|------|-----|----------|
| 0 | adwait@pp                                                                                                    | x.com 🗸 Wh                                                  | at are you looking for?               |                                                                |                                                   |           | 🛞 User Type | \$        | عربي | -A  | A +A     |
| ≡ | Home                                                                                                    | TS01 RECREATE Corporate                                     | Tax De-Registration                   |                                                                |                                                   |           |             |           |      |     |          |
| ۵ | Corpo                                                                                                    | orate Tax De-Registrati                                     | on                                    |                                                                |                                                   |           |             |           |      |     |          |
|   | AL                                                                                                    | thorized Signatory                                          |                                       |                                                                |                                                   |           |             |           |      |     |          |
|   |                                                                                                    | Name in English                                             |                                       | Name in Arabic                                                 | ID Number                                         | Email ID  |             |           |      |     |          |
|   |                                                                                                    | er r3                                                       |                                       | 342 3432                                                       | PASIWD8                                           | as@ss.com |             |           |      |     |          |
|   | Fin                                                                                                    | tclaration<br>It Name in English<br>Id<br>It Name in Arabic |                                       | 8787                                                           | Lest Name in English<br>bu<br>Last Name in Arabic |           |             |           |      | 878 | <b>0</b> |
|   |                                                                                                    | untry Code                                                  |                                       | Mobile Number                                                  | Email                                             |           |             |           |      |     |          |
|   |                                                                                                    | 971 ( United Arab Emirates )                                |                                       | 788788788                                                      | ADWAIT@PP.COM                                     |           |             |           |      |     |          |
|   | _                                                                                                    | 6/04/2023                                                   |                                       |                                                                |                                                   |           |             |           |      |     | *        |
|   | 1                                                                                                    | I declare that all information                              | provided on this application is true, | , accurate and complete to the best of my knowledge and belief |                                                   |           |             |           |      |     | 8        |
|   | Previous St                                                                                                    | ep                                                          |                                       |                                                                |                                                   | Cance     | н           | Save as D | vaft | Sub | mit      |
|   |                                                                                                    |                                                             |                                       |                                                                |                                                   |           |             |           |      |     |          |

| Step | Action                                                                  |
|------|-------------------------------------------------------------------------|
| (1)  | Click 'Submit' to submit the Corporate Tax De-Registration application. |

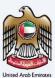

# **Post Application Submission**

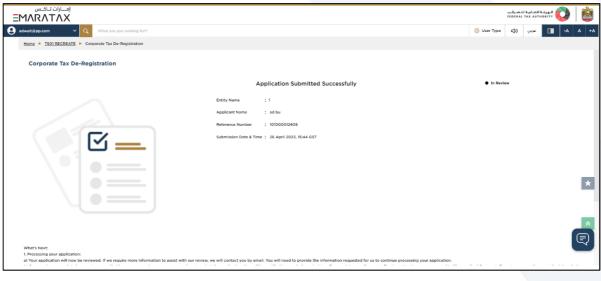

|            | After your application is submitted successfully, a Reference Number is generated for your submitted application. Note this reference number for future communication with the FTA. What's next?                                                                                                    |
|------------|----------------------------------------------------------------------------------------------------|
|            |                                                                                                    |
|            | <ul> <li>Once the De-Registration application is submitted, the FTA shall pre-approve, approve or<br/>reject the request and notify the registrant accordingly. Further, the FTA may ask to provide<br/>additional supporting documents.</li> </ul>                                                                                                    |
| <b>(i)</b> | <ul> <li>You may check your application status in the dashboard from time to time. Once the FTA confirms acceptance of your De-Registration application form, you will be notified of the pre-approval.</li> </ul>                                                                                                    |
|            | • You may also be required to submit a final tax return which will be generated by the<br>EmaraTax. You will receive an email and an SMS notification informing you of the status of the<br>application and requesting to complete the payment of the outstanding liabilities.                                                                                                 |
|            | • Depending on your account balance status you may be required (or entitled) for tax payment (or refund). Please note, you will not be De-Registered unless you've paid all Tax and Administrative Penalties due and filed all Tax Returns including any outstanding returns as well as the final tax return. In case you have credit amount with the FTA, you are required to |
|            | <ul> <li>initiate the Refund process on FTA EmaraTax.</li> <li>Read the "What Next" and "Important Notes".</li> </ul>                                                                                                    |

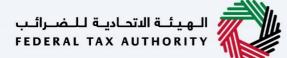

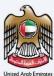

#### Correspondences

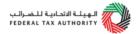

#### Taxpayer receives the following correspondences:

- Application submission acknowledgment.
- Additional information notification (only if the FTA requires more information to assist with their review of your application).
- Application pre-approval, approval or rejection notification.